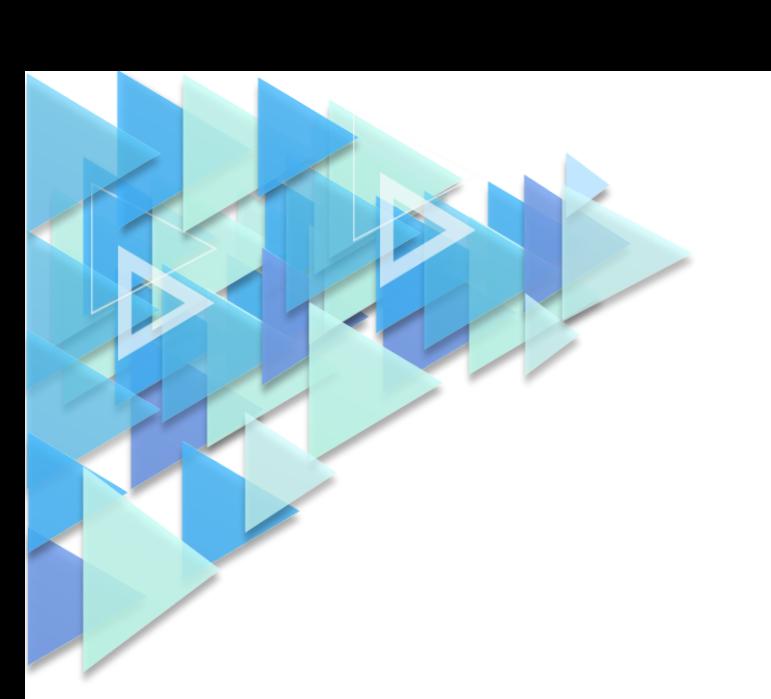

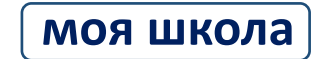

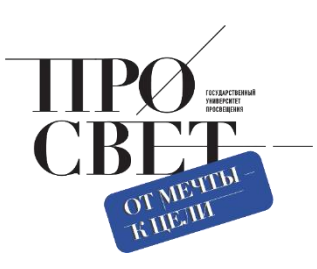

# **ИНСТРУКЦИЯ**

о примерном порядке начала работы региона по внедрению ФГИС «Моя школа»

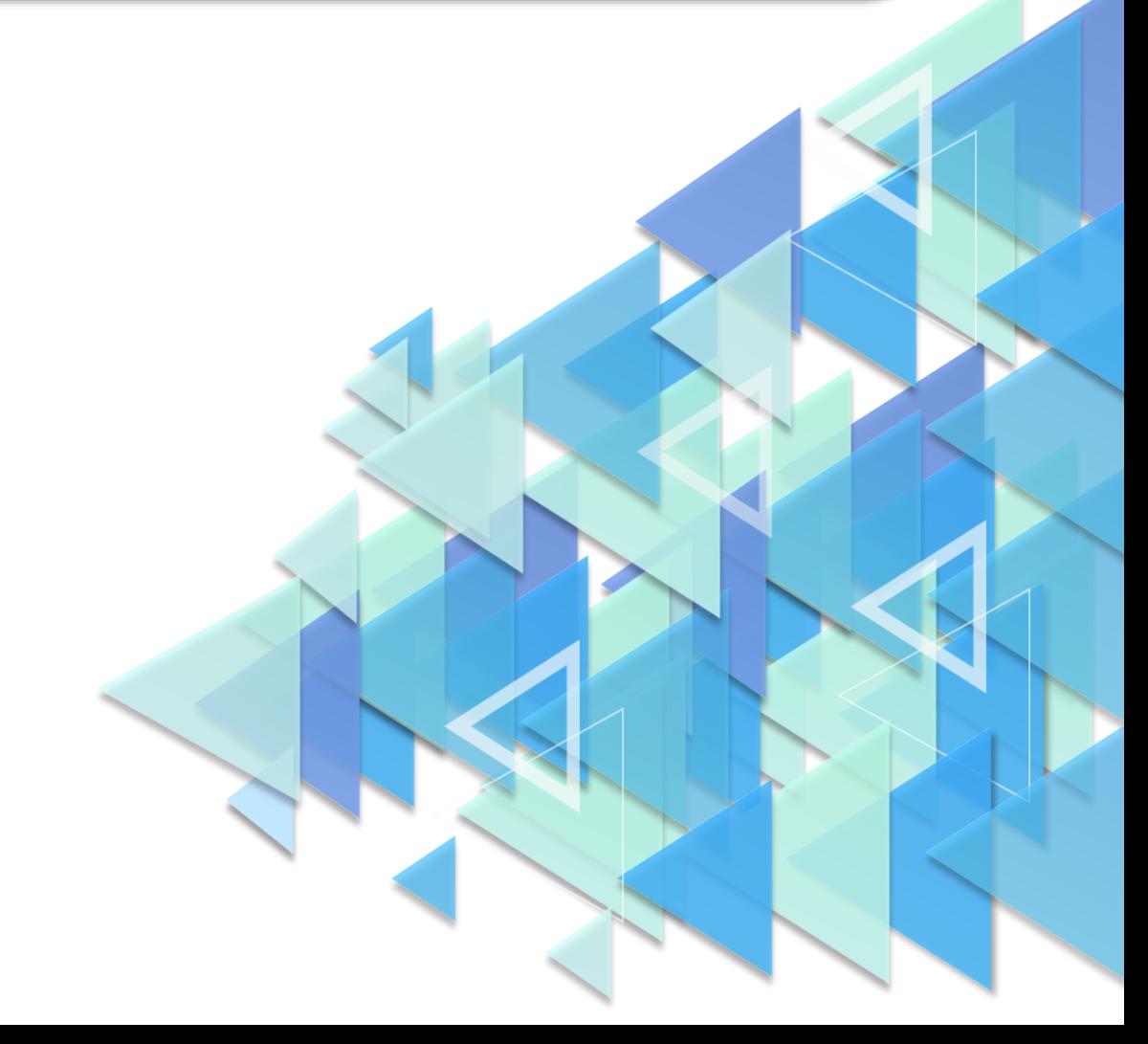

### **Примерный порядок начала работы региона по внедрению ФГИС «Моя школа»**

#### ✓ *Подключение регионального координатора*

Для подключения регионального координатора необходимо направить письмо/заявку о подключении регионального координатора на почту [vv.savchenko@mgou.ru](mailto:vv.savchenko@mgou.ru) (шаблон письма [https://myschool.guppros.ru/poleznye-materialy/shablony-faylov/\)](https://myschool.guppros.ru/poleznye-materialy/shablony-faylov/)

#### ✓ *Внесение данных о школах в систему и сверка реестра образовательной организации (ОО)*

Данные о школах вносит СТП (служба технической поддержки) по запросу регионального координатора, который сверяет сведения об образовательной организации (шаблон для добавления/удаления ОО или филиала ОО/привязки ОО к муниципалитетам [https://myschool.guppros.ru/poleznye-materialy/shablony-faylov/\)](https://myschool.guppros.ru/poleznye-materialy/shablony-faylov/)

## ✓ *Деление школ по муниципалитетам (при необходимости) и назначение муниципальных координаторов*

Деление на группы муниципалитетов выполняет региональный координатор [\(https://myschool.guppros.ru/poleznye-materialy/shablony-faylov/\)](https://myschool.guppros.ru/poleznye-materialy/shablony-faylov/)

✓ *Назначение Администраторов ОО*

Администраторов ОО назначает региональный или муниципальный координатор.

✓ *Внесение или загрузка в школах данных о педагогах*

Данные о педагогах вносит Администратор ОО (шаблон файла импорта педагогов [https://myschool.guppros.ru/poleznye-materialy/shablony-faylov/\)](https://myschool.guppros.ru/poleznye-materialy/shablony-faylov/)

✓ *Внесение в школах данных о классах (группах учащихся)* Данные о классах (группах учащихся) вносит Администратор ОО (шаблон файла для импорта групп обучающихся [https://myschool.guppros.ru/poleznye-materialy/shablony](https://myschool.guppros.ru/poleznye-materialy/shablony-faylov/)[faylov/\)](https://myschool.guppros.ru/poleznye-materialy/shablony-faylov/)

#### ✓ *Регистрация законных представителей*

Родители (законные представители ребенка) регистрируются самостоятельно на портале ФГИС «Моя школа» (инструкция по регистрации законных представителей [https://myschool.guppros.ru/instrukcii-po-platforme/obuchayuschimsya-i-zakonnym](https://myschool.guppros.ru/instrukcii-po-platforme/obuchayuschimsya-i-zakonnym-predstavitelyam/)[predstavitelyam/\)](https://myschool.guppros.ru/instrukcii-po-platforme/obuchayuschimsya-i-zakonnym-predstavitelyam/)

✓ *Добавление учащихся*

Ученики старше 14 лет регистрируются самостоятельно. Учеников младше 14 лет регистрируют родители (инструкции по регистрации обучающихся [https://myschool.guppros.ru/instrukcii-po](https://myschool.guppros.ru/instrukcii-po-platforme/obuchayuschimsya-i-zakonnym-predstavitelyam/)[platforme/obuchayuschimsya-i-zakonnym-predstavitelyam/\)](https://myschool.guppros.ru/instrukcii-po-platforme/obuchayuschimsya-i-zakonnym-predstavitelyam/)

✓ *Освоение функционала сайта ФГИС «Моя школа» и работа с ним*